# PART THREE Test Administrators/Teachers

### CELLA Online Locator Test TRAINING

## **Materials Needed**

- Teacher User's Guide (pdf)
- Directions for Administration: CELLA Online Locator Test (pdf)

## **Teacher Login**

- Go to <u>www.AWSchoolTest.com</u>
- Click on Login Here

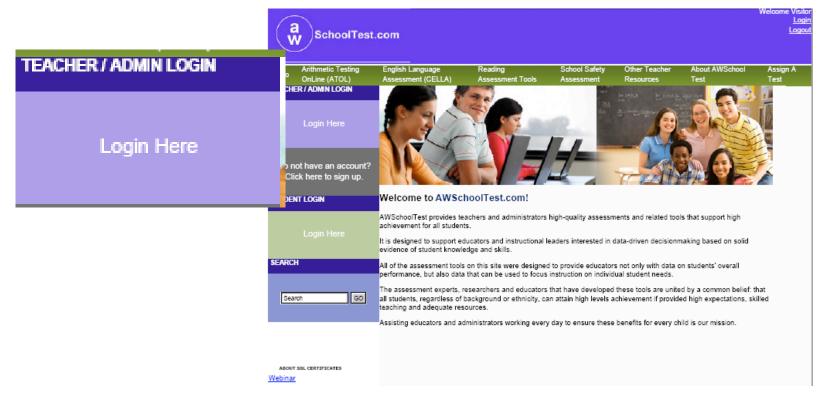

**CELLA** Online Locator Training

# Teacher Login (continued)

- Login with Username and Password
- Click the box "I have read and agreed to the terms of service
- Forgot username or password?
  - If you don't know or remember your username/ password, click on "Forgot your username or password?" AWSchoolTest will send you an e-mail.

| Teachers & School Administrators login here:                                                                    |  |
|----------------------------------------------------------------------------------------------------|--|
| Usemame:                                                                                                    |  |
| Password:                                                                                                    |  |
| Forgot your username or password?<br>If you are not currently a member of our site, please <u>register now!</u> |  |
| □ I have read and agreed to the <u>terms of service</u>                                                         |  |
| Login                                                                                                    |  |

# **My Class**

• Read Teacher's User's Guide, pages 6-20

These links allow teachers to access information about their class and assign tests.

These links help the

Teacher access

specific Student

information.

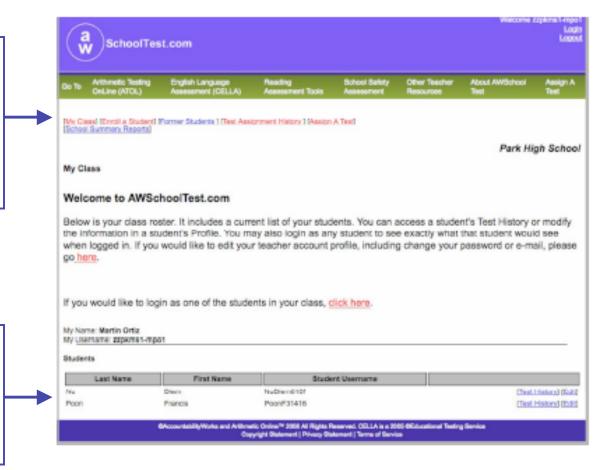

**CELLA** Online Locator Training

# Assign a Test

Select CELLA Locator

(Please disregard the price; this test is offered free to FDOE for the 2009 CELLA administration.)

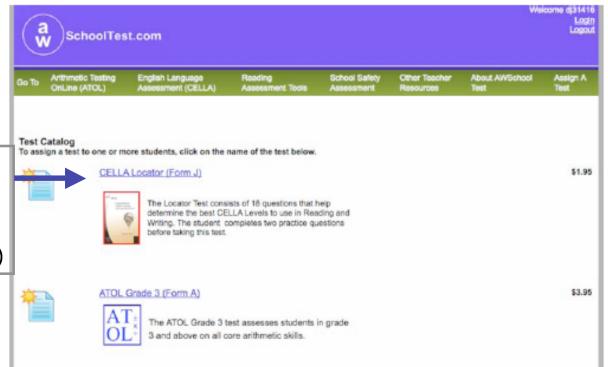

# **Sign Up Students**

Once a test is selected, the teacher can choose the student(s) who should take the test. Student names will appear in a drop down box; multiple students can be selected.

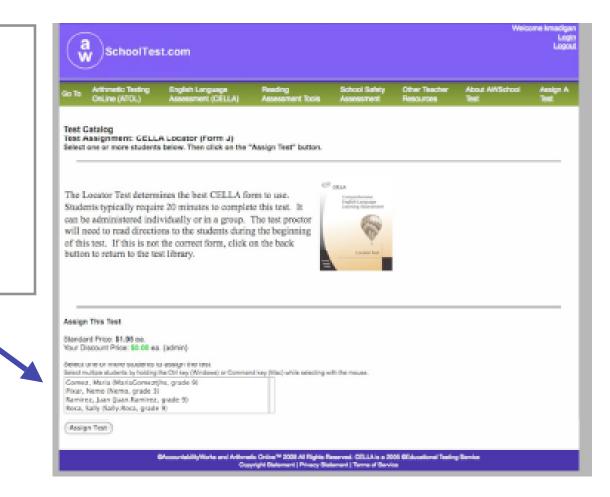

### **Student Login Area**

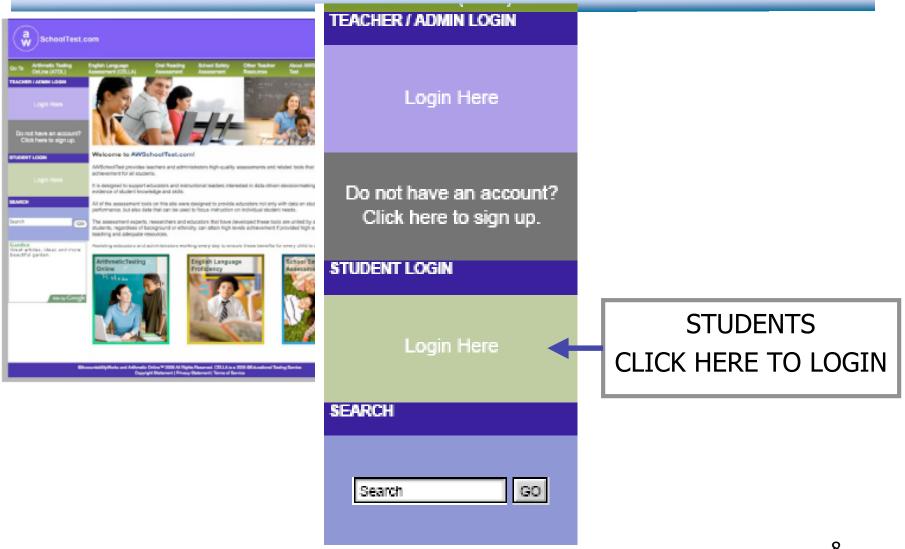

## **Student Login Information**

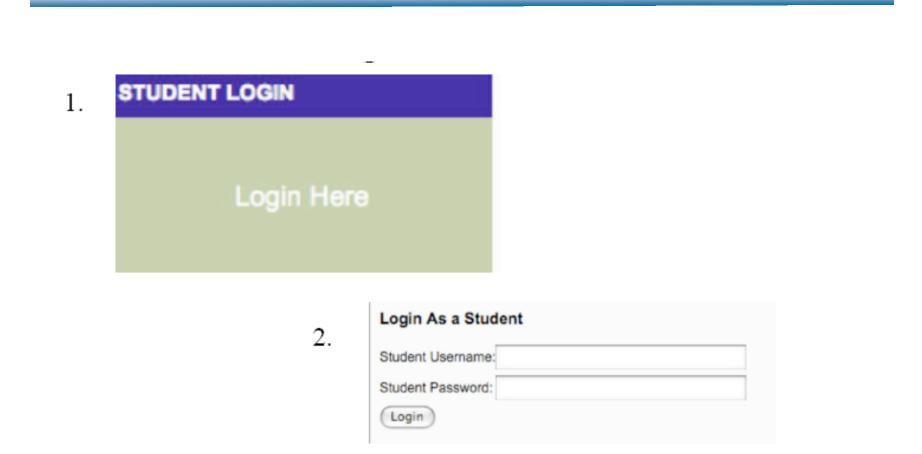

### **Student Test Center**

Welcome, Maria

Tests You Need to Take

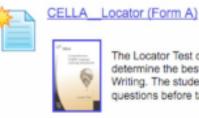

The Locator Test consists of 18 questions that help determine the best CELLA Levels to use in Reading and Writing. The student completes three practice questions before taking this test.

#### Tests You've Completed

You have not completed any tests yet.

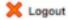

CAccountabilityWorks and Arithmetic Online™ 2008 All Rights Reserved. CELLA is a 2005 CEducational Testing Service Copyright Statement | Privacy Statement | Terms of Service

## **Sample Directions**

#### CELLA\_Locator (Form A)

Your teacher will instruct you on what to do. When you see this sign por, wait for directions from your teacher before going to the next page.

Select Your Grade

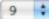

### **Student Clicks on "BEGIN TEST"**

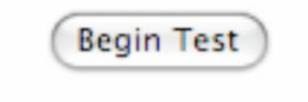

**CELLA Online Locator Training** 

# Student Sample Passage

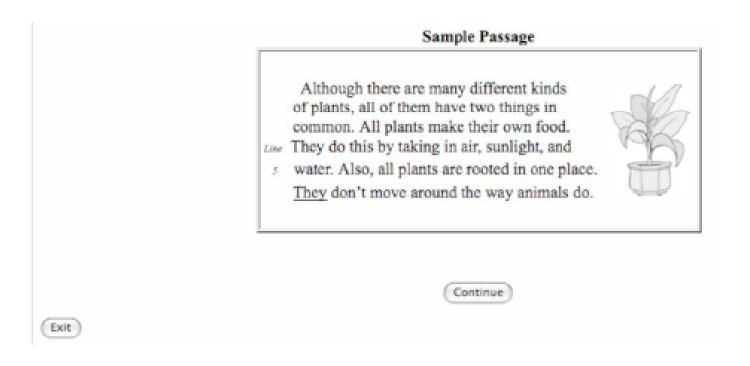

# Student Select an Answer

What is this passage mostly about?

- how to grow a house plant
- things that all plants have in common
- where the largest plants grow
- O differences between plants and animals

## **Teacher's DFA Contents**

- Time
- Scoring
- Before Testing
- During Testing
- Test Security
- Teacher Script
- Interpreting Test Results

# Sample from Teacher's Directions for Administration

### LOGIN

T: Find the <u>Student Login</u> section on the left hand side of the screen. (*If using an LCD projector setup, point to the correct section on the home page image. If not, draw a box type layout on the board and show the left side middle area where the students will find the Student Login section.*) When I say, "select", click Login Here in the student login area. Ready (pause), Select, Login Here.

### **BEGIN TEST**

T: First, we will do some practice test questions. Go to the bottom of the page. Find the button that says <u>Begin Test</u>. When I say, "Select," click on the <u>Begin Test</u> button. Ready (pause), Select. (Pause for students to click and open their test. Teacher checks.)